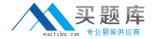

# **Apple**

# Exam 9L0-837

# Logic Pro 9 Level One End User Exam

Version: 6.1

[ Total Questions: 63 ]

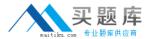

# **Question No: 1**

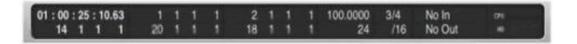

Based on this image, how many bars long is the project?

- **A.** 14
- **B.** 16
- **C.** 18
- **D.** 20
- **E**. 24

**Answer: E** 

# **Question No: 2**

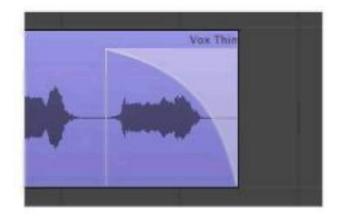

How can you change the shape of the slope shown in this image?

- **A.** With the Crossfade tool, drag the center of the slope left or right.
- **B.** With the Pointer tool, Option-drag the center of the slope left or right.
- C. With the Pointer tool, Command-drag the center of the slope left or right.
- **D.** With the Automation Curve tool, drag the center of the slope left or right.

**Answer: A** 

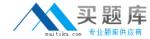

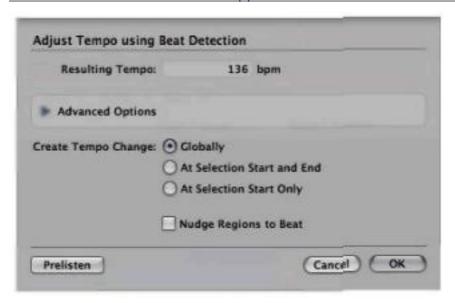

Which of the following actions would bring up the dialog shown above?

- A. Control-Option-click a region.
- **B.** Select a region and press the Flex button in the Toolbar.
- **C.** Select a region and open the Tempo List.
- **D.** Select a region and in the main menu bar, choose Options > Tempo > Adjust Tempo using Beat Detection.

**Answer: D** 

# **Question No: 4**

How can you customize the Arrange window's Transport bar?

- A. Double-click the Transport bar.
- **B.** Control-click the Transport bar, and choose Customize Transport Bar.
- **C.** The Transport bar cannot be modified.

**Answer: B** 

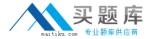

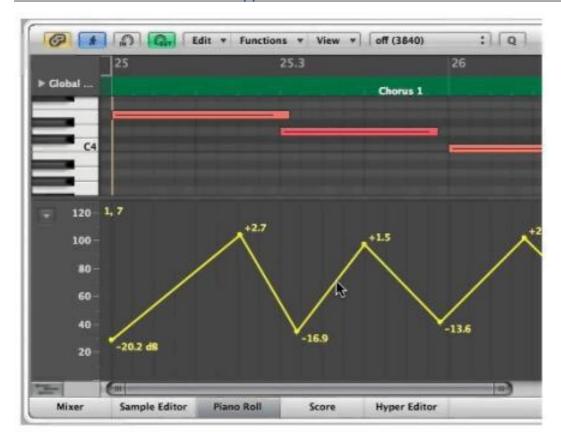

How can you curve the straight line shown at the pointer position?

- **A.** Control-drag one of the lines.
- B. Option-drag one of the lines.
- C. Control-Shift-drag one of the lines.
- **D.** Control-Option-drag one of the lines.

#### **Answer: C**

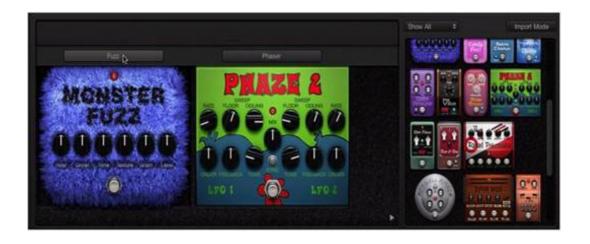

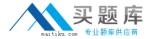

What will happen if you click at the pointer position in the above image?

- A. The Monster Fuzz pedal will be deleted.
- **B.** The Monster Fuzz pedal will be bypassed.
- C. The Monster Fuzz and Phaze 2 pedals will swap places.
- **D.** A routing area will be displayed and an A/B Mixer will be added to the pedal board.

**Answer: D** 

# **Question No:7**

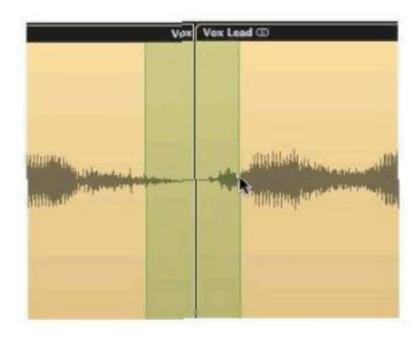

If you press Shift-Control, what will happen when the mouse is released in the above image?

- **A.** The areas shaded in green will be deleted.
- **B.** A crossfade will be created between the areas shaded in green.
- **C.** The areas shaded in green will be merged together and appear as a third region.
- **D.** The selected area will be muted.

**Answer: B** 

**Question No: 8 HOTSPOT** 

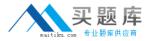

In the image below, click the part of the waveform that has been time-compressed.

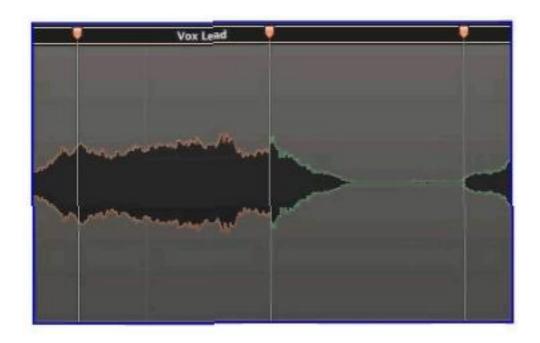

# **Answer:**

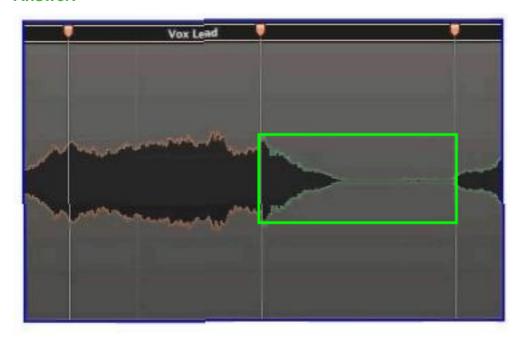

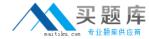

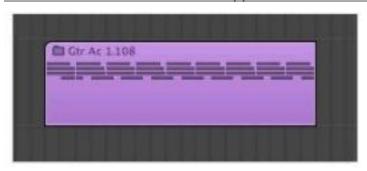

Double-clicking this region produces what result?

- **A.** Multiple lanes below the region will be displayed for quick swipe comping.
- **B.** The contents will be shown in the Sample Editor.
- **C.** The Arrange area will display the contents of the region.
- **D.** The Piano Roll will open and display the contents.

**Answer: C** 

# Question No: 10

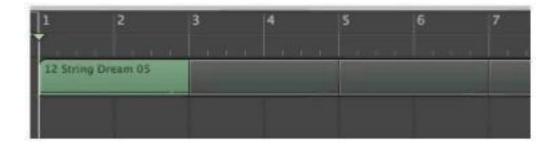

Why are the regions after bar 3 darker than the region at bar 1 in the above image?

- **A.** The region at bar 1 is soloed, and the darker regions are not soloed.
- **B.** The darker regions are muted.
- **C.** The darker regions are empty.
- **D.** The darker regions are loops of the region at bar 1.

**Answer: D**